# Dell Vostro 270S Información sobre funciones e instalación

### Acerca de los avisos

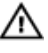

AVISO: Un mensaje de AVISO indica el riesgo de daños materiales, lesiones o la muerte.

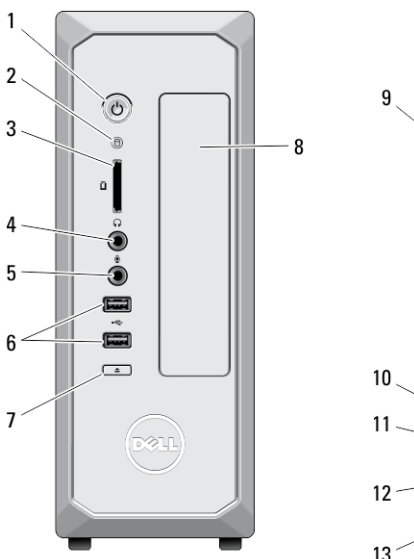

### Vista frontal y posterior

#### Ilustración 1. Vista frontal y posterior

- 1. Botón de encendido
- 2. Indicador luminoso de actividad de la unidad de disco duro
- 3. Lector de tarjetas multimedia
- 4. Conector para auriculares
- 5. Conector para micrófono
- 6. Conectores USB 2.0 (2)
- 7. Botón de expulsión de la unidad óptica
- 8. Unidad óptica
- 9. Anillo del candado
- 10. Ranura para cable de seguridad

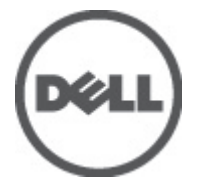

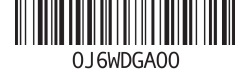

Modelo reglament Tipo reglamentario: D06S001 2012 - 02

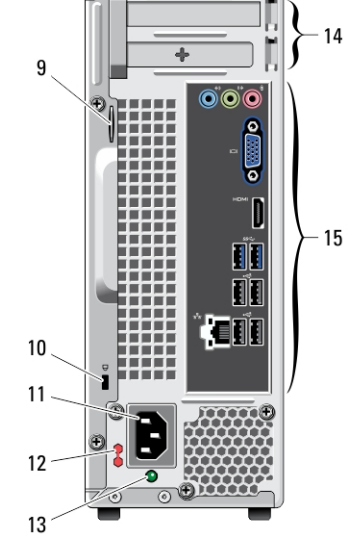

 $\circ$ 

- 11. Conector de alimentación
- 12. Interruptor selector de tensión
- 13. indicador luminoso de diagnóstico del suministro de energía
- 14. Ranuras para tarjeta de expansión (2)
- 15. Conectores del panel posterior

### Panel posterior

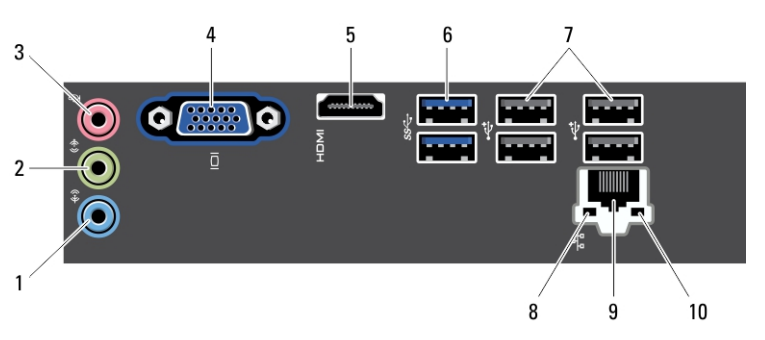

#### Ilustración 2. Panel posterior

- 1. Conector de línea de entrada
- 2. Conector de salida de línea
- 3. Conector para micrófono
- 4. Conector VGA
- 5. Conector HDMI
- 6. Conectores USB 3.0 (2)
- 7. Conectores USB 2.0 (4)
- 8. Indicador luminoso de integridad de enlace de red
- 9. Conector del adaptador de red
- 10. Indicador luminoso de actividad de red

## Configuración rápida

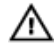

AVISO: Antes de iniciar cualquiera de los procedimientos en esta sección, lea la información de seguridad enviada con su equipo. Para obtener información adicional sobre prácticas recomendadas, visite www.dell.com/ regulatory\_compliance

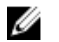

NOTA: Es posible que algunos dispositivos no estén incluidos si no se han ordenado.

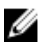

NOTA: Es posible que no se envíen algunos cables con el equipo.

1. Conecte el cable de red (opcional).

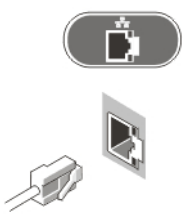

Ilustración 3. Conexión de red

2. Si compró la tarjeta gráfica discreta opcional, conecte la pantalla al conector correspondiente. De lo contrario, conecte la pantalla con el conector VGA o HDMI integrado. Conecte el monitor con solo uno de los siguientes cables:

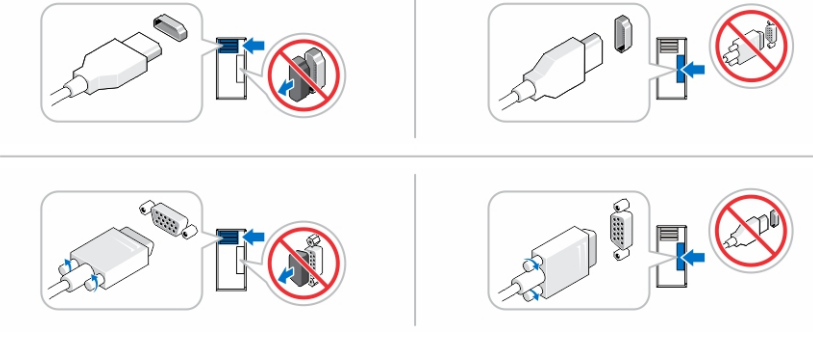

#### Ilustración 4. Conector VGA y conector HDMI

3. Conecte el teclado o el mouse USB (opcional).

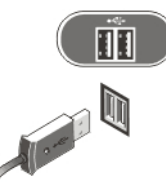

Ilustración 5. Conexión USB

4. Conecte el cable de alimentación.

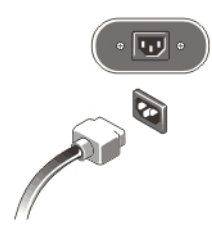

#### Ilustración 6. Conexión de la alimentación

5. Presione los botones de encendido del monitor y del equipo.

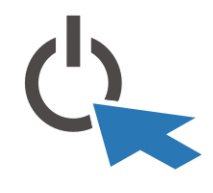

Ilustración 7. Encendido

### Especificaciones

**NOTA:** Las siguientes especificaciones son únicamente las que deben incluirse por ley con el envío del equipo. Para consultar una lista completa y actualizada de las especificaciones necesarias de su equipo, visite support.dell.com.

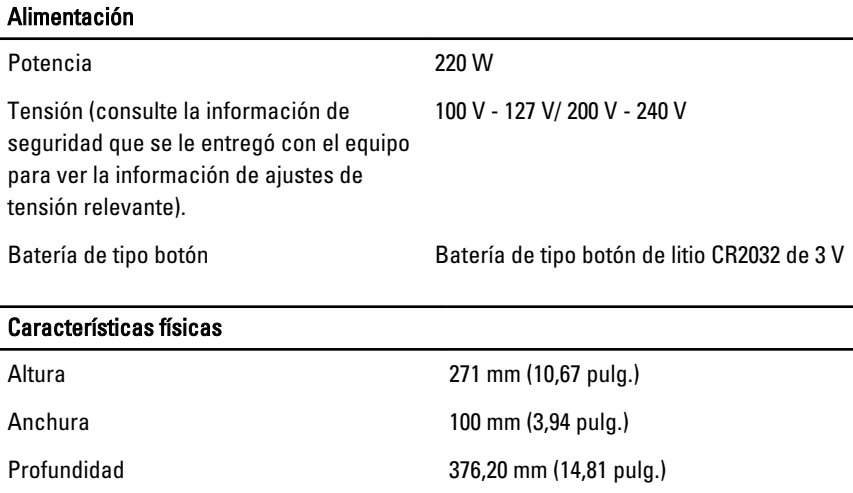

#### Características físicas

Peso 5,90 kg (13,01 lb)

#### Aspectos ambientales

Temperatura de funcionamiento: De 10 °C a 35 °C (de 50 °F a 95 °F)

### Búsqueda de información y recursos adicionales

Consulte los documentos sobre seguridad y normativas que se enviaron con el equipo; consulte también la página de inicio sobre el cumplimiento de normativas en www.dell.com/regulatory\_compliance para obtener más información sobre:

- Prácticas óptimas de seguridad
- Certificación reglamentaria
- Ergonomía

Consulte www.dell.com para obtener más información sobre:

- Garantía
- Términos y condiciones (sólo para EE. UU.)
- Acuerdo de licencia de usuario final

Obtenga información adicional de su producto en support.dell.com/manuals.

### Information para NOM (únicamente para México)

La información que se proporciona a continuación aparece en el dispositivo descrito en este documento, de conformidad con los requisitos de la Norma Oficial Mexicana (NOM).

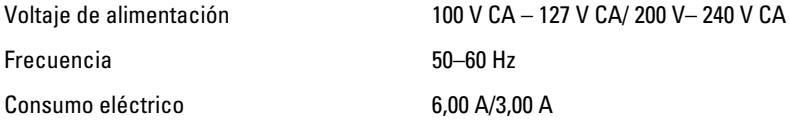

#### La información contenida en esta publicación puede modificarse sin aviso. **©** 2012 Dell Inc. Todos los derechos reservados.

Queda estrictamente prohibida la reproducción de estos materiales en cualquier forma sin la autorización por escrito de Dell Inc.

Marcas comerciales utilizadas en este texto: Dell™, el logotipo de DELL, Dell Precision™, Precision ON™, ExpressCharge™, Latitude™, Latitude ON™, OptiPlex™, Vostro™ y Wi-Fi Catcher™ son marcas comerciales de Dell Inc. Intel®, Pentium®, Xeon®, Core™, Atom™, Centrino® y Celeron® son marcas comerciales o marcas comerciales registradas de Intel Corporation en los EE. UU. y en otros países. AMD® es una marca comercial registrada y AMD Opteron™, AMD Phenom™, AMD Sempron™, AMD Athlon™, ATI Radeon™ y ATI FirePro™ son marcas comerciales de Advanced Micro Devices, Inc. Microsoft®, Windows®, MS-DOS®, Windows Vista®, el botón de inicio de Windows Vista y Office Outlook® son marcas comerciales o marcas comerciales registradas de Microsoft Corporation en los Estados Unidos y/o en otros países. Blu-ray Disc™ es una marca comercial propiedad de Blu-ray Disc Association (BDA) y bajo licencia para uso en discos y reproductores. La marca textual Bluetooth® es una marca comercial registrada propiedad de Bluetooth® SIG, Inc. y todo uso de dicha marca por parte de Dell Inc. se realiza bajo licencia. Wi-Fi® es una marca comercial registrada de Wireless Ethernet Compatibility Alliance, Inc.

Este documento puede incluir otras marcas y nombres comerciales para referirse a las entidades que son propietarias de los mismos o a sus productos. Dell Inc. renuncia a cualquier interés sobre la propiedad de marcas y nombres comerciales que no sean los suyos.